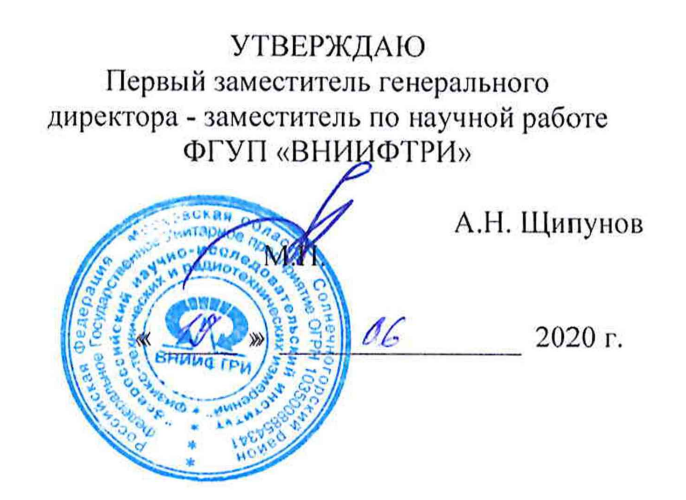

# **Государственная система обеспечения единства измерений**

# **ИЗМЕРИТЕЛИ ПАРАМЕТРОВ ЭЛЕКТРИЧЕСКОГО ПОЛЯ Е-метр АТ-005**

## **МЕТОДИКА ПОВЕРКИ БВЕК.431440.010 МП**

р.п. Менделеево 2020 г.

# **Содержание**

 $\mathcal{A}$ 

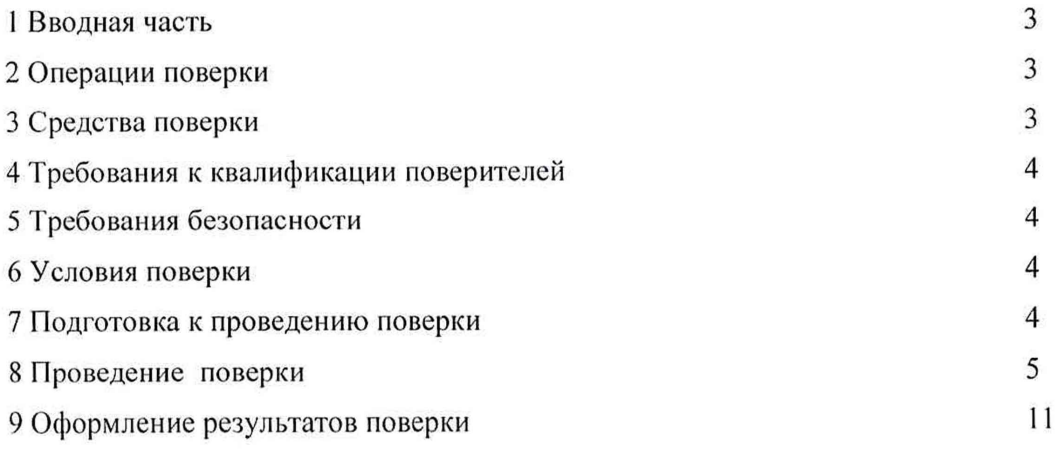

#### **1 ВВОДНАЯ ЧАСТЬ**

1.1 Настоящая методика поверки (далее - МП) устанавливает методы и средства первичной и периодической поверок измерителей параметров электрического поля Е-метр АТ-005<br>(измерители АТ-005), изготавливаемых обществом с ограниченной ответственностью (измерители АТ-005), изготавливаемых обществом с ограниченной ответственностью «НТМ-Защита» (ООО «НТМ-Защита»), г. Москва.

Первичной поверке подлежат измерители АТ-005, выпускаемые из производства и выходящие из ремонта.

Периодической поверке подлежат измерители АТ-005, находящиеся в эксплуатации и на хранении.

1.2 Интервал между поверками 1 (один) год.

#### **2 ОПЕРАЦИИ ПОВЕРКИ**

2.1 При проведении поверки измерителей АТ-005 должны быть выполнены операции, указанные в таблице 1.

Таблица 1 - Операции поверки измерителей АТ-005

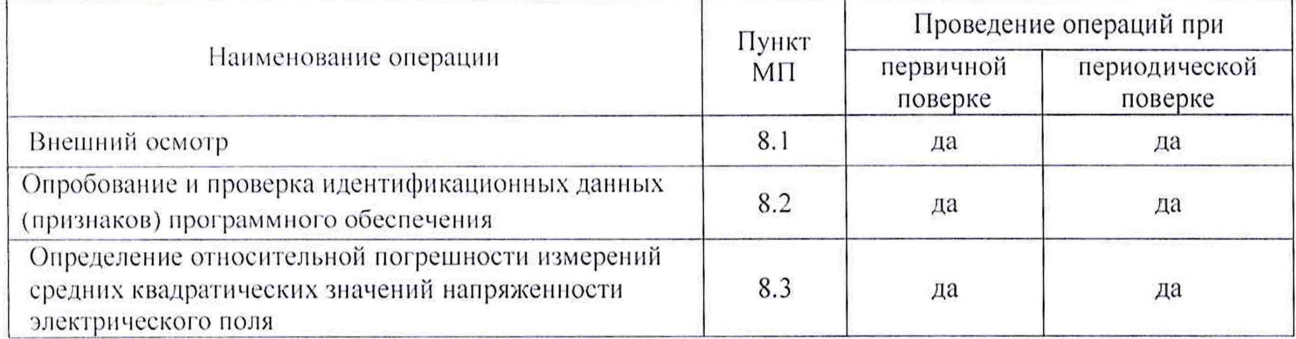

2.2 На основании решения эксплуатирующей организации допускается проведение поверки на меньшем числе поддиапазонов измерений по соответствующим пунктам настоящей методики поверки.

Соответствующая запись должна быть сделана в эксплуатационных документах и свидетельстве о поверке.

#### **3 СРЕДСТВА ПОВЕРКИ**

3.1 При проведении поверки измерителей АТ-005 должны быть применены средства измерений, указанные в таблице 2.

Таблица 2 - Средства измерений для поверки измерителей АТ-005

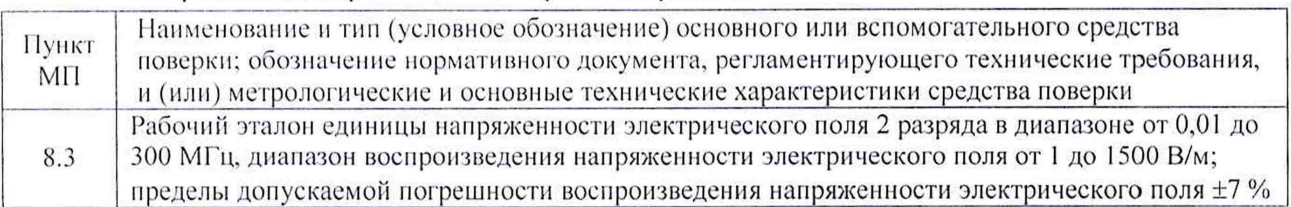

3.2 Допускается использовать аналогичные средства поверки, которые обеспечат измерение соответствующих параметров с требуемой точностью.

3.3 Средства поверки должны быть исправны, поверены и иметь действующие свидетельства о поверке

### 1 ВВОДНАЯ ЧАСТЬ

1.1 Настоящая методика поверки (далее - МП) устанавливает методы и средства первичной и периодической поверок измерителей параметров электрического поля Е-метр АТ-005 АТ-005), изготавливаемых обществом с ограниченной ответственностью (измерители «НТМ-Защита» (ООО «НТМ-Защита»), г. Москва.

Первичной поверке подлежат измерители АТ-005, выпускаемые из производства и выходящие из ремонта.

Периодической поверке подлежат измерители АТ-005, находящиеся в эксплуатации и на хранении.

1.2 Интервал между поверками 1 (один) год.

#### 2 ОПЕРАЦИИ ПОВЕРКИ

2.1 При проведении поверки измерителей АТ-005 должны быть выполнены операции, указанные в таблице 1.

Таблица 1 - Операции поверки измерителей АТ-005

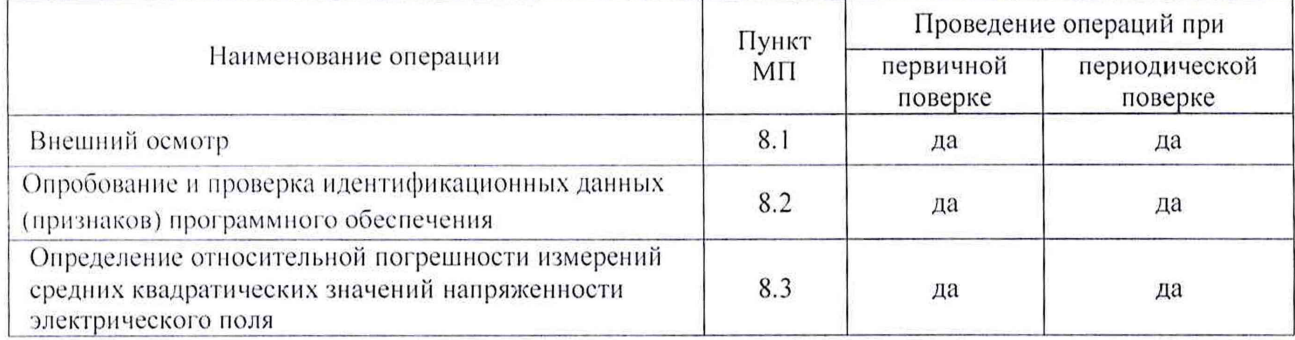

2.2 На основании решения эксплуатирующей организации допускается проведение поверки на меньшем числе поддиапазонов измерений по соответствующим пунктам настоящей методики поверки.

Соответствующая запись должна быть сделана в эксплуатационных документах и свидетельстве о поверке.

#### 3 СРЕДСТВА ПОВЕРКИ

3.1 При проведении поверки измерителей АТ-005 должны быть применены средства измерений, указанные в таблице 2.

Таблица 2 - Средства измерений для поверки измерителей АТ-005

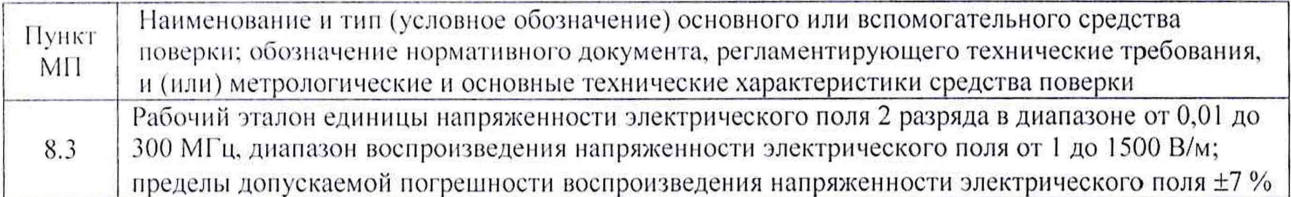

3.2 Допускается использовать аналогичные средства поверки, которые обеспечат измерение соответствующих параметров с требуемой точностью.

3.3 Средства поверки должны быть исправны, поверены и иметь действующие свидетельства о поверке

3.4 При поверке может быть использован персональный компьютер (далее - ПК) с установленным с компакт-диска, входящего в комплект поставки, программным обеспечением «НТМ-ЭкоМ» (ПО «НТМ-ЭкоМ»).

Минимальные системные требования к ПК:

- операционная система Windows (-XP,  $-7, -8, -V$ ista);

 $-$  процессор Pentium 1  $\Gamma\Gamma$  и выше;

-О ЗУ 512 МБ и более;

- наличие беспроводного канала связи Bluetooth (Bluetooth-модуль должен соответствовать требованиям стандарта Bluetooth 2.0);

- свободного места на жестком диске:

- для установки пакета .NET Framework 32-разрядная операционная система: 600 МБ, 64 разрядная операционная система: 1,5 ГБ;

-для установки ПО «НТМ-ЭкоМ» 32, 64-разрядная операционная система: 100 МБ.

#### **4 ТРЕБОВАНИЯ К КВАЛИФИКАЦИИ ПОВЕРИТЕЛЕЙ**

4.1 Поверка должна осуществляться лицами с высшим и средним техническим образованием, аттестованными в качестве поверителей в установленном порядке и имеющим квалификационную группу электробезопасности не ниже второй.

4.2 Перед проведением поверки поверитель должен предварительно ознакомиться с документом «Измеритель параметров электромагнитного поля Е-метр АТ-005. Руководство по эксплуатации БВЕК.431440.010 РЭ».

#### **5 ТРЕБОВАНИЯ БЕЗОПАСНОСТИ**

5.1 При проведении поверки необходимо соблюдать требования безопасности, регламентируемые Межотраслевыми правилами по охране труда (правила безопасности) ПОТ Р  $M-016-2001$ , РД  $153-34.0-03.150-00$ , а также требования безопасности, приведённые эксплуатационной документации на измерители АТ-005 и средства поверки.

5.2 Средства поверки должны быть надежно заземлены в соответствии с документацией.

5.3 Размещение и подключение измерительных приборов разрешается производить только при выключенном питании.

#### **6 УСЛОВИЯ ПОВЕРКИ**

6.1 При проведении поверки должны соблюдаться условия, приведенные в таблице 3.

Таблица 3 - Условия при проведении поверки

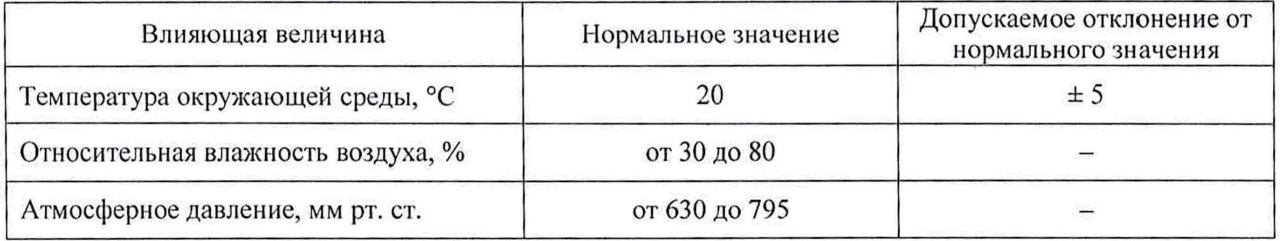

#### 7 **ПОДГОТОВКА К ПРОВЕДЕНИЮ ПОВЕРКИ**

7.1 Перед проведением операций поверки необходимо произвести подготовительные работы, оговоренные в руководствах по эксплуатации на поверяемый измеритель АТ-005 и применяемых средств поверки.

#### **8 ПРОВЕДЕНИЕ ПОВЕРКИ**

#### **8.1 Внешний осмотр**

8.1.1 Внешний осмотр измерителя АТ-005 проводить визуально без вскрытия. При этом необходимо проверить:

комплектность, маркировку и пломбировку согласно эксплуатационной документации;

отсутствие видимых механических повреждений входящей в комплект поставки антенны-преобразователя АП-Е (далее АП-Е) и блока управления и индикации НТМ-Терминал (далее БУИ);

прочность крепления элементов конструкции АП-Е.

8.1.2 Результат внешнего осмотра считать положительным, если:

комплектность соответствует документу «Измеритель параметров электрического поля Еметр АТ-005. Формуляр. БВЕК.431440.010 ФО» (далее - ФО);

маркировка и пломбировка соответствуют документу «Измерители параметров электрического поля Е-метр АТ-005. Руководство по эксплуатации. БВЕК.431440.010 РЭ» (далее РЭ);

- отсутствуют видимые механические повреждения АП-Е и БУИ;

крепления элементов конструкции АП-Е прочны.

В противном случае результаты внешнего осмотра считать отрицательными и последующие операции поверки по проводить.

### **8.2.Опробование и проверка идентификационных данных (признаков) программного обеспечения**

8.2.1. Включить питание АГ1-Е. Для этого необходимо нажать и удерживать не менее 3 сек кнопку включения/выключения (рисунок 1). При этом рядом с кнопкой включения/выключения наблюдать загорание светодиода, индицирующего включенное состояние АП-Е.

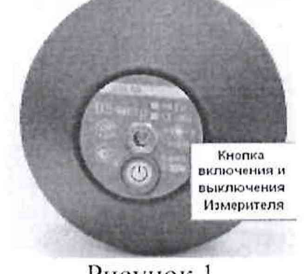

Рисунок 1

8.2.2 При наличии в комплекте поставки БУИ включить его. Для этого необходимо нажать и удерживать не менее 3 сек. кнопку включения/выключения на передней панели (рисунок 2). При этом рядом с кнопкой включения/выключения наблюдать загорание светодиода, индицирующего включенное состояние БУИ. При включении, на экране БУИ будет отображена информация: заводской номер и год выпуска БУИ, версия встроенного программного обеспечения БУИ (далее -ПО «NtmTerminal»). Полученную информацию зафиксировать в рабочем журнале.

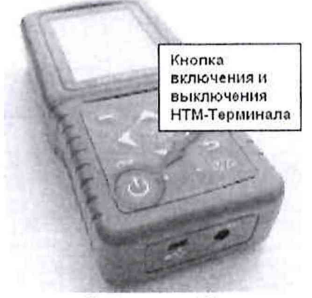

Рисунок 2

8.2.3 На клавиатуре БУИ нажать правую контекстную кнопку **«далее»** для перехода в **«главное меню». С** помощью кнопок **П и П** перейти к пункту меню **«подключения»** и нажать кнопку **ЕО.** При этом наблюдать переход в меню **«подключения»** к пункту **«список»** (рисунок 3).

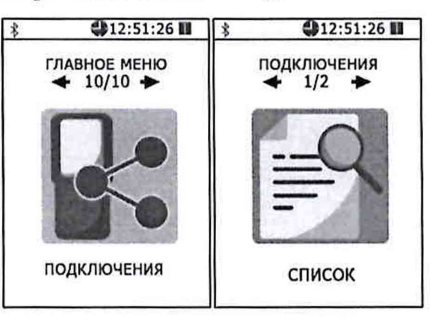

Рисунок 3

Нажать кнопку **ЕО.** На экране БУИ наблюдать отображение названия приборов, которые могут связываться с БУИ. С помощью кнопок  $\Box$  и  $\Box$  необходимо выбрать нужную АП-Е (по заводскому номеру) и нажать левую контекстную кнопку **«тест»** (рисунок 4). При этом наблюдать осуществление соединения БУИ с АП-Е и запуск процедуры тестирования.

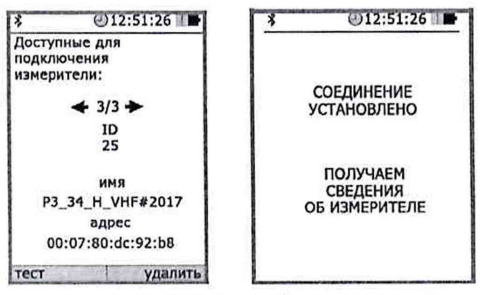

#### Рисунок 4

По окончании процедуры тестирования, на экране БУИ наблюдать следующую информацию: ID измерителя, имя, заводской номер, версия встроенного в АП-Е ПО (далее - ПО «АТ005»), уровень заряда батареи и результаты тестирования. Полученную информацию зафиксировать в рабочем журнале.

Для возврата в меню «подключения» необходимо нажать кнопку <sup>ОК</sup>. При этом АП-Е будет отключена от БУИ.

8.2.4 При отсутствии в комплекте поставки БУИ установить с компакт-диска (далее - CD) на ПК ПО «НТМ-ЭкоМ» (CD с ПО «НТМ-ЭкоМ» входит в комплект поставки).

Для чего последовательно выполнить следующие операции.

8.2.4.1 Проверить наличие (при отсутствии установить) на ПК следующего ПО:

- Windows Installer v2.0 или выше (можно скачать с сайта Microsoft или установить с CD [папка WindowsInstaller3\_l]);

- .NET Framework v4.0 или выше (можно скачать с сайта Microsoft или установить с CD [папка DotNetFX40Client]);

- Internet Explorer v5.1 или выше (можно скачать с сайта Microsoft);

- Microsoft Data Access Components 2.8 или выше (можно скачать с сайта Microsoft или установить с CD [папка MDAC28]).

8.2.4.2 Запустить файл setup.exe, записанный на CD (рисунок 5) и следовать дальнейшим инструкциям на экране ПК (нажимать кнопку 'Далее').

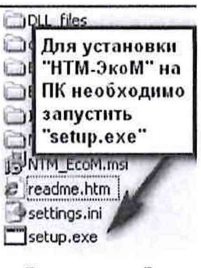

Рисунок 5

8.2.4.3 При появлении на экране ПК сообщения, приведенного на рисунке 6, нажать кнопку 'OK'.

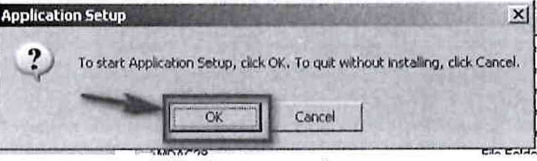

Рисунок 6

Контролировать появление на экране ПК сообщения, приведенного на рисунке 7.

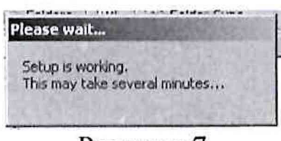

Рисунок 7

Программа установки проверяет наличие .Net Framework 4.0, если на ПК не установлена данная платформа, программа устанавливает её.

Завершив проверку наличия и установку (в случае необходимости) платформы .Net Framework 4.0, программа запустит установщик ПО «НТМ-ЭкоМ» - на экране ПК появится окно, приведенное на рисунке 8.

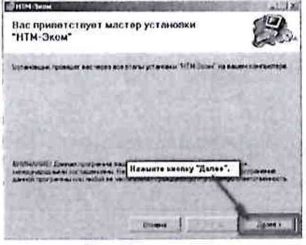

Рисунок 8

8.2.4.4 Выбрать папку для установки ПО «НТМ-ЭкоМ» (рисунок 9).

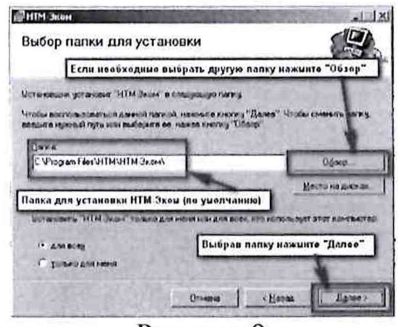

Рисунок 9

8.2.4.5 После того как ПО «НТМ-ЭкоМ» будет установлено, нажать кнопку «Далее» (рисунок 10).

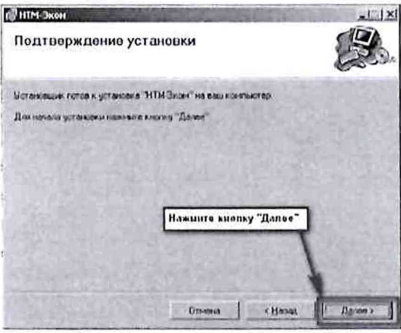

Рисунок 10

Контролировать появление на рабочем столе ПК иконки ПО «НТМ-ЭкоМ» (рисунок 11).

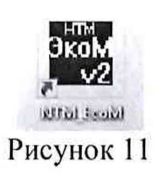

8.2.4.6 После установки ПО «НТМ-ЭкоМ» на ПК перед её запуском необходимо воспользоваться стандартными средствами Windows, предназначенных для поиска Bluetooth устройств и соединения с ними. Для чего открыть на ПК «Панель управления». В категории «Оборудование и звук» щелкнуть «Добавление устройства» и далее следовать инструкциям.

8.2.4.7 Включить АП-Е. Выполнить процедуру соединения ПК с АП-Е для чего необходимо указать код (PIN): 1234. В результате работы с мастером добавления Bluetooth устройств АП-Е будет по радиоканалу подключена к ПК и ему будет присвоен определенный СОМ-порт. Проверить номер СОМ-порта можно в меню «Панель управления -> Оборудование и звук -> Диспетчер устройств -> Порты (СОМ и LPT)».

Этот COM-порт будет использоваться в ПО «НТМ-ЭкоМ» для обмена данными между ПК и АП-Е.

8.2.4.8 Запустить ПО "НТМ-ЭкоМ". Проверить функционирование ПО «НТМ-ЭкоМ» нажатием кнопок на виртуальной панели управления ПО «НТМ-ЭкоМ». В ПО «НТМ-ЭкоМ» выбрать процедуру «управление и индикация результатов измерений». Для этого необходимо выполнить последовательность действий согласно рисунку 12.

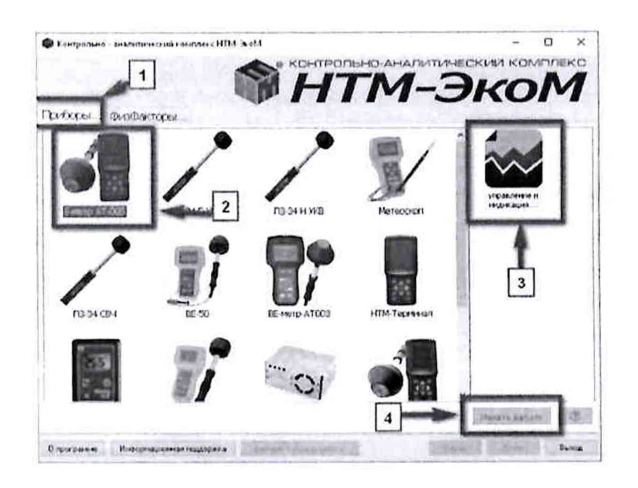

Рисунок 12 8.2.4.9 Выполнить операцию «ТЕСТ» в соответствии с рисунком 13.

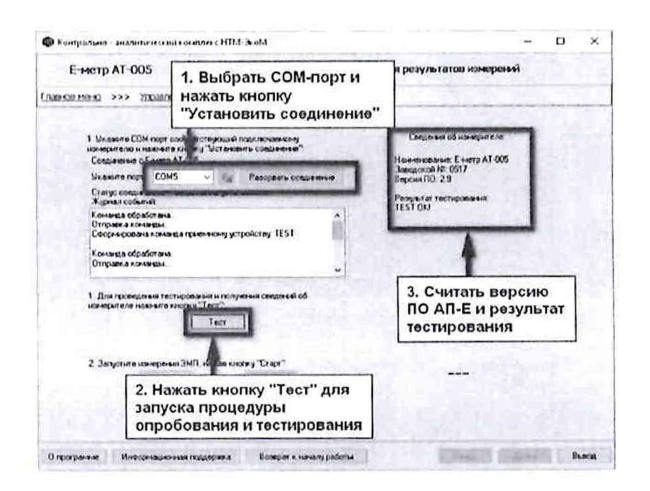

#### Рисунок 13

По окончании процедуры тестирования, в рабочем окне ПО «НТМ-ЭкоМ» наблюдать следующую информацию: наименование АП-Е, заводской номер, версия ПО «АТ005» и результаты тестирования. Полученную информацию зафиксировать в рабочем журнале.

8.2.4.10 Для проверки идентификационного наименования и номера версии установленного компакт-диска ПО «НТМ-ЭкоМ» выбрать в папке «НТМ-ЭкоМ» файл AT005.dll,  $\mathbf c$ последовательно выбрать «Свойства», «Версия» и поле «Версия файла» наблюдать версию файла, результат наблюдения зафиксировать в рабочем журнале

8.2.5 Результаты опробования и проверки идентификационных данных (признаков) ПО считать положительными, если:

- выполнено соединение АП-Е с БУИ или ПК, с установленным ПО «НТМ-ЭкоМ»;

 $-$  ПО «NtmTerminal» имеет: номер версии 3.0.2 и выше;

 $- \Pi O$  «АТ005» имеет: номер версии 1.7 и выше;

- файл AT005.dll  $\Pi$ O «HTM-ЭкоМ» имеет версию 1.0.0.0 и выше;

- результаты выполнения режима «Тест»: «Тест ОК»;

- серийный номер на фирменной наклейке корпуса АП-Е совпадает с серийным номером, полученным в п. 8.2.3 или в п. 8.2.4.9

В противном случае результаты опробования считать отрицательными и дальнейшие операции поверки не проводить.

### **8.3 Определение относительной погрешности измерений средних квадратических значений напряженности электрического поля**

8.3.1 Для проведения поверки использовать рабочий эталон единицы напряженности электрического поля 2 разряда в диапазоне от 0,01 до 300 МГц (РЭНЭП-001/300М).

8.3.2 Активировать на поверяемом измерителе АТ-005 режим измерений напряженности электрического поля (НЭП). Для этого необходимо включить АП-Е (см. п. 8.2.1).

8.3.3 При наличии в комплекте поставки БУИ выполнить действия согласно п. 8.2.2. Затем, на клавиатуре БУИ нажать правую контекстную кнопку **«далее»** для перехода в **«главное меню».** С помощью кнопок  $\bigcap u$  перейти к пункту «ЭП 10 кГц - 30 МГц» и нажать кнопку  $\circ$ .

8.3.4 Установить параметры измерений, для этого с помощью кнопок  $\Box$  и  $\Box$  в меню «ЭП 10 кГц - 30 МГц» выбрать пункт «параметры измерений» и нажать кнопку <sup>[ок</sup>]. В меню «параметры измерений» с помощью кнопок **X и X**: выбрать «отображение *текущих* значений величин ЭМП»; снять «флаг» записи результатов измерений в память и нажать левую контекстную кнопку **«сохранить».** Нажать кнопку  $\Box$  для возврата в меню «ЭП 10 кГц - 30 МГц».

8.3.5 С помощью кнопок **Перейти к пункту «измерение»** и нажать кнопку **[OK**]. При этом будет осуществлено соединение БУИ с АП-Е и активирован режим измерений. На экране БУИ наблюдать результаты измерений НЭП.

8.3.6 При отсутствии в комплекте поставки БУИ необходимо использовать ПО «НТМ-ЭкоМ».

8.3.7 Запустить ПО "НТМ-ЭкоМ". В ПО «НТМ-ЭкоМ выбрать процедуру «управление и индикация результатов измерений». Для этого необходимо выполнить последовательность действий согласно рисунку 12.

8.3.8 В рабочем окне ПО "НТМ-ЭкоМ" выбрать используемый COM-порт (см. п. 8.2.4.7) и нажать кнопку «Установить соединение».

8.3.9 Для активации режима измерений необходимо нажать кнопку «Старт» в рабочем окне ПО "НТМ-ЭкоМ". В правой части рабочего окна ПО "НТМ-ЭкоМ" наблюдать результаты измерений.

8.3.10 Установить АП-Е в рабочую зону РЭНЭП-001/300М таким образом, чтобы ось антенны (ручка АП-Е) была ориентирована перпендикулярно вектору Е.

8.3.11 Устанавливая последовательно в рабочей зоне РЭНЭП-001/300М НЭП при значениях частоты  $f$  и  $E_{\text{vert}}$ , приведенных в таблице 4, выполнить измерения установленной НЭП измерителем АТ-005 Еизм. Результаты измерений фиксировать в рабочем журнале.

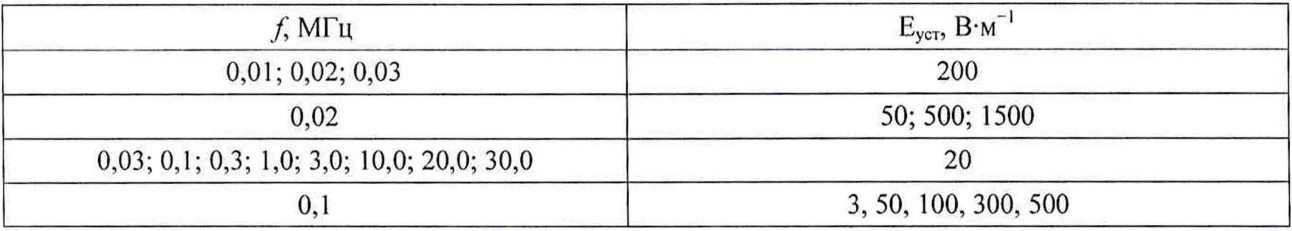

Таблица 4 – Значения  $f$ и  $E_{ver}$ 

10

8.3.12 Рассчитать относительную погрешность измерений НЭП  $\delta_{\text{H2D}}$ , в %, по формуле (1):

$$
\delta_{H3II} = \left(\frac{E_{u2M} - E_{ycm}}{E_{ycm}}\right) \cdot 100\tag{1}
$$

8.3.13 Результаты поверки считать положительными, если все значения бнэп находятся в пределах ±30 %.

В противном случае результаты поверки считать отрицательными и дальнейшие операции поверки не проводить.

*При первичной поверке дополнительно выполнить п.п. 8.3.14 - 8.3.20.*

8.3.14 Установить АП-Е в рабочую зону РЭНЭП-001/300М таким образом, чтобы ось антенны (ручка АП-Е) была ориентирована перпендикулярно вектору Е.

8.3.15 Установить в рабочей зоне РЭНЭП-001/300М значение НЭП Еуст = 200 В $\cdot$ м<sup>-1</sup>, частотой  $f = 0.02$  МГц.

8.3.16 Произвести отсчет  $E_{\text{max}}$ , в  $B \cdot w^{-1}$ , измеренного значения НЭП измерителем АТ-005. Результат измерений зафиксировать в рабочем журнале.

8.3.17 Рассчитать относительную погрешность измерений НЭП  $\delta_{\text{H2T}}$ , в %, по формуле (1).

Результаты вычислений зафиксировать в рабочем журнале.

8.3.18 Повернуть АП-Е вокруг ее оси на угол 90°.

Выполнить п.п. 8.3.16 - 8.3.17.

8.3.19 Установить АП-Е в рабочую зону РЭНЭП-001/300М таким образом, чтобы ось антенны (ручка АП-Е) была ориентирована параллельно вектору Е.

Выполнить п.п. 8.3.16 - 8.3.17.

8.3.20 Результаты поверки считать положительными, если при всех положениях антенны значения  $\delta_{H2II}$  находятся в пределах  $\pm 30$  %.

В противном случае результаты поверки считать отрицательными.

#### **9 ОФОРМЛЕНИЕ РЕЗУЛЬТАТОВ ПОВЕРКИ**

9.1 Измеритель АТ-005 признается годным, если в ходе поверки все результаты положительные.

9.2 На измеритель АТ-005, который признан годным, выдается свидетельство о поверке по установленной форме с указанием поддиапазонов измерений или диапазона частот и диапазона измерений НЭП, на которых проведена поверка.

Знак поверки наносить в виде наклейки или оттиска клейма поверителя на свидетельство о поверке.

9.3 Измеритель АТ-005 имеющий отрицательные результаты поверки в обращение не допускается, и на него выдается Извещение о непригодности к применению с указанием причин непригодности

Начальник НИО-1 ФГУП «ВНИИФТРИ»

О.В. Каминский

Старший научный сотрудник НИО-1 ФГУП «ВНИИФТРИ

В.И. Лукьянов

 $11$